# Séquence 17

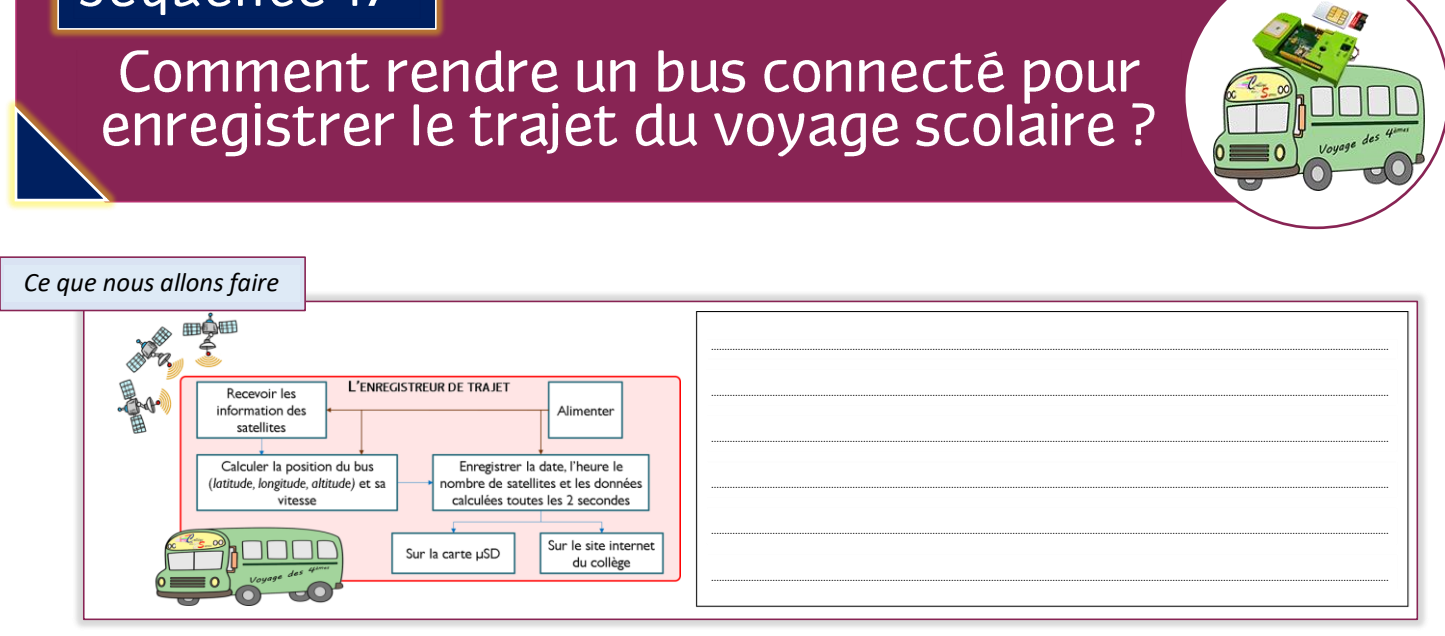

# Quel est le besoin et quelles sont les contraintes?

### 1) Le besoin

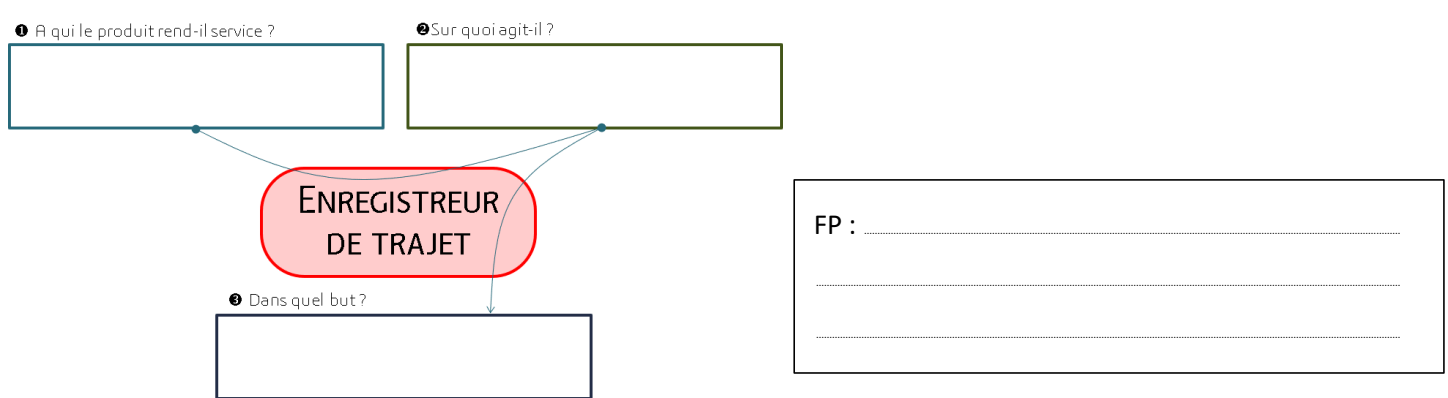

#### 2) Les foncions contraintes

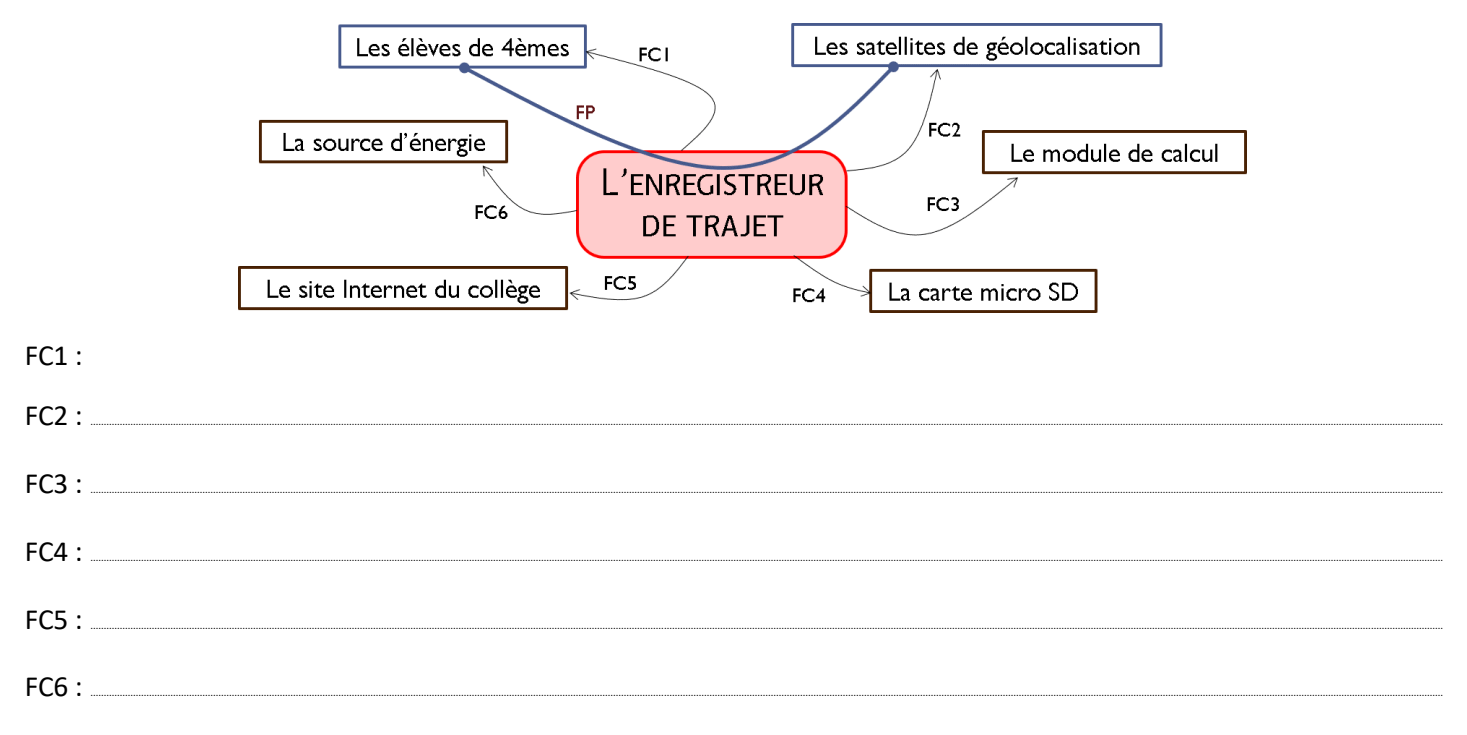

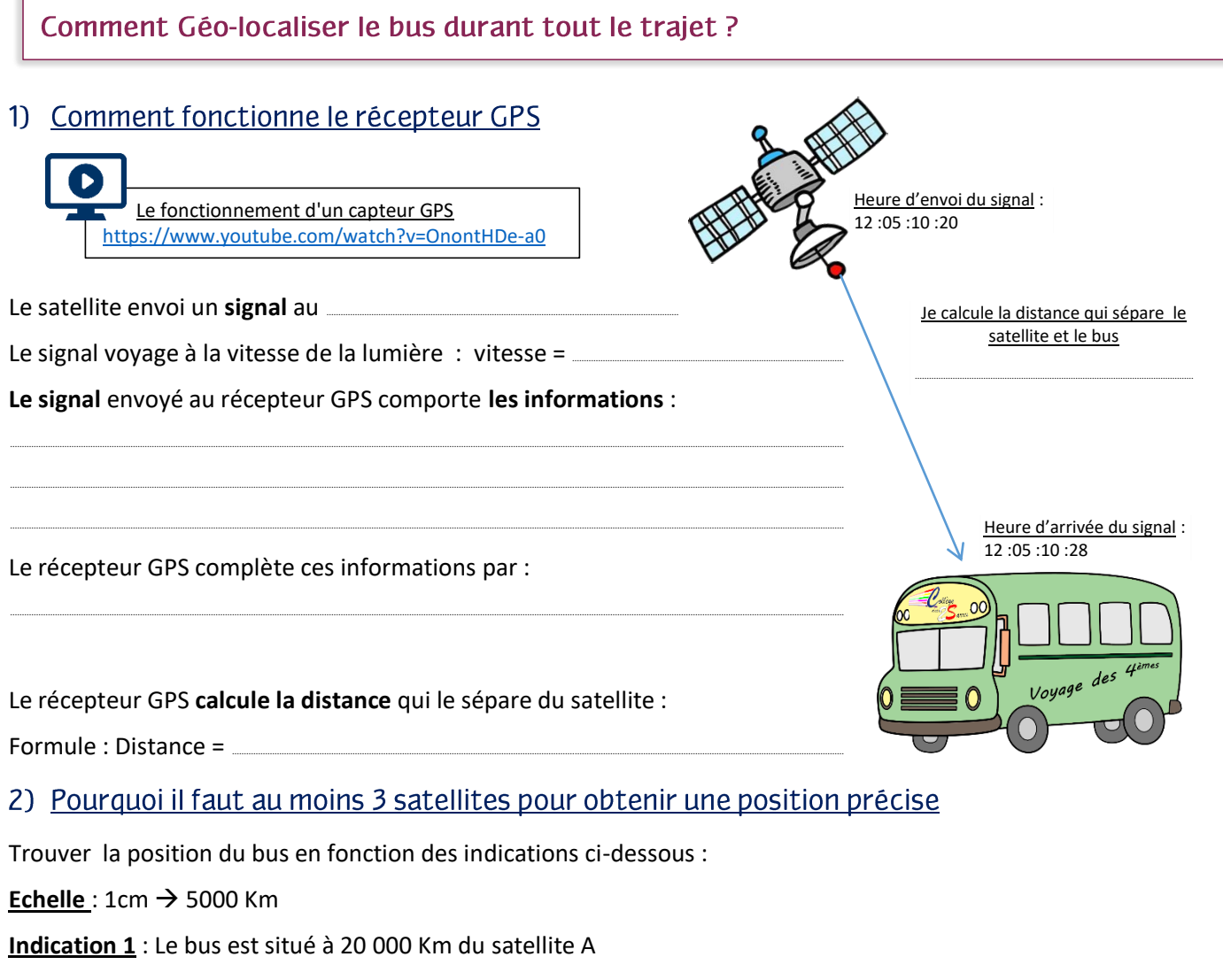

Indication 2 : Le bus est situé à 22 500 Km du satellite B

Indication 3 : Le bus est situé à 27 500 Km du satellite C

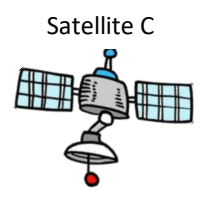

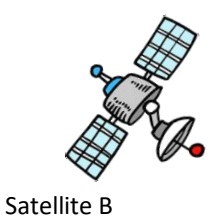

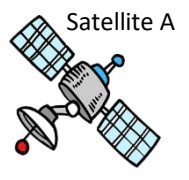

Conclusion:

#### 1) Comportement attendu

Le récepteur GPS et le lecteur de carte µSD et le module GPRS\* doivent être *initialisés* à la mise en service de la carte LinkItOne.

Durant tout le voyage, le récepteur GPS lit, toutes les 2 secondes, les informations envoyées par les satellites qu'il détecte. Si le nombre de satellites détectés est supérieurs à 3, l'enregistreur de trajet crée une trame de données en utilisant la date, l'heure, la latitude, la longitude, l'altitude, la vitesse et le nombre de satellites séparées par des ','. Il écrit cette trame dans un fichier sur la carte µSD. Il écrit, ensuite, la trame de données dans un fichier situé sur le serveur\*\* qui héberge le site internet du collège.

Les noms des deux fichiers sont constitués à partir de la date du jour suivi de l'extension « .txt » (exemple : 15-04-2018.txt). le fichier crééé sur le site internet est situé dans le dossier « clg-deux-sarres-lorquin/voyage 4eme ».

\* Le module GPRS permet à l'interface Linkit One de se connecter à internet en utilisant la carte SIM et la liaison 3G/4G

\*\* adresse du serveur qui héberge le site internet du collège : www4.ac-nancy-metz.fr

#### 2) Les évènements et les actions

Evenements

**Actions** 

## 3) Algorithme de programmation

Initialiser le récepteur GPS

Initialiser le lecteur de carte µSD

Initialiser le module GPRS

Répéter indéfiniment

Fin Répéter

#### 4) Programmation

Réalise le programme sur l'application Blockly@Col.

Téléverse le code généré dans la carte LinkitOne et valide son fonctionnement. Adresse internet pour les tests : http://www4.ac-nancy-metz.fr/clg-deux-sarres-lorquin/index.php

Imprime le programme blocks et colle-le au verso de cette feuille